# **GビジネスID クイックマニュアル gBizプライム編 ver1.0 19/0212**

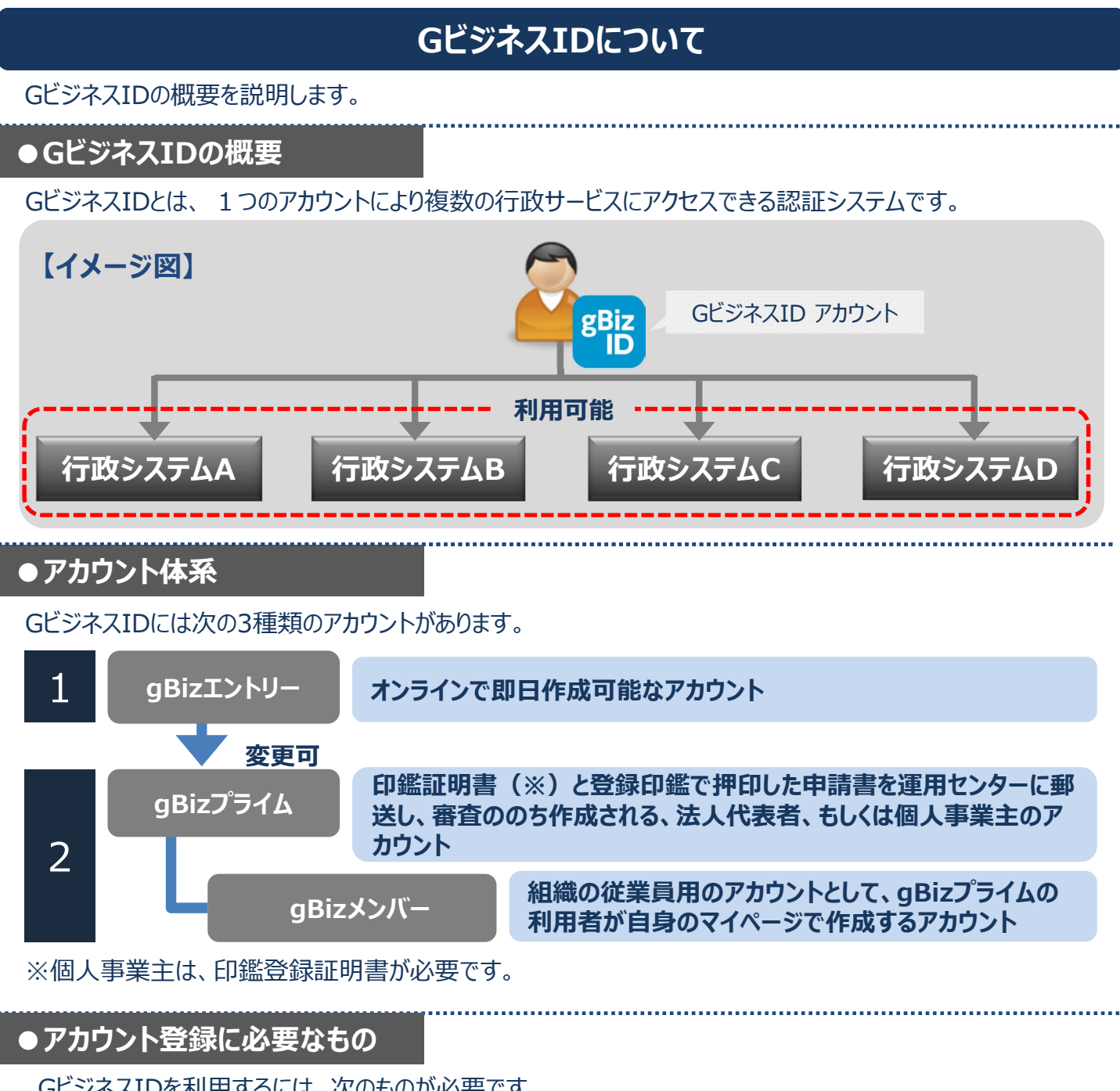

GビジネスIDを利用するには、次のものが必要です。

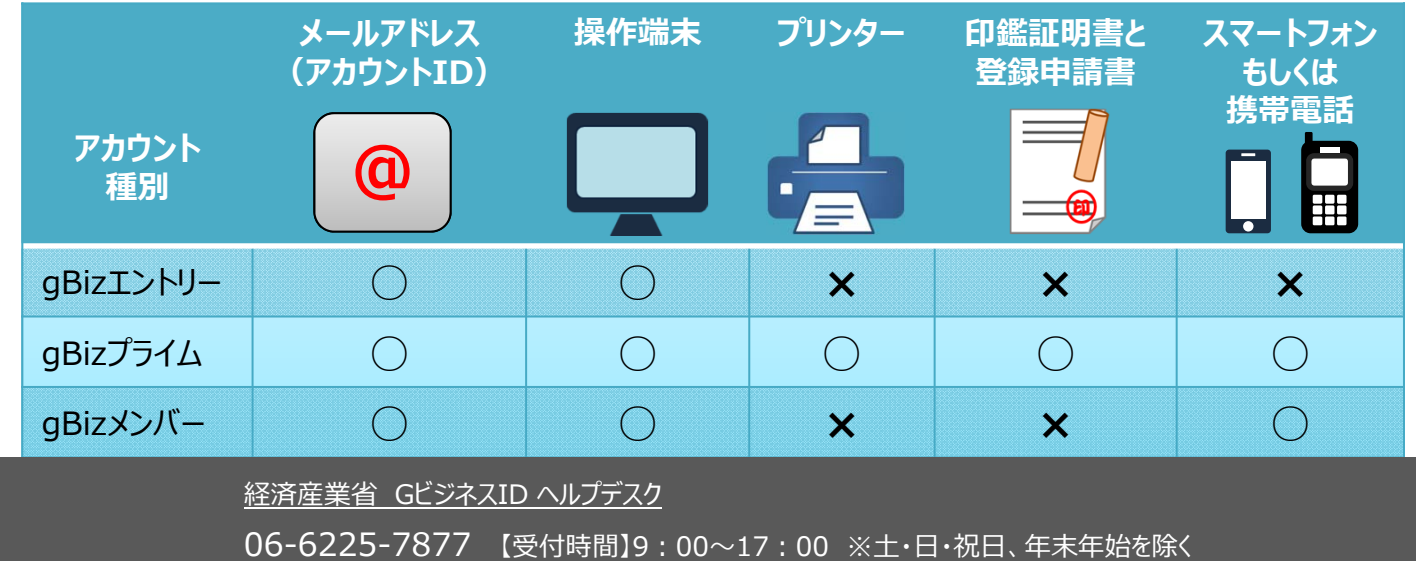

## **GビジネスIDシステムへのアクセス⽅法**

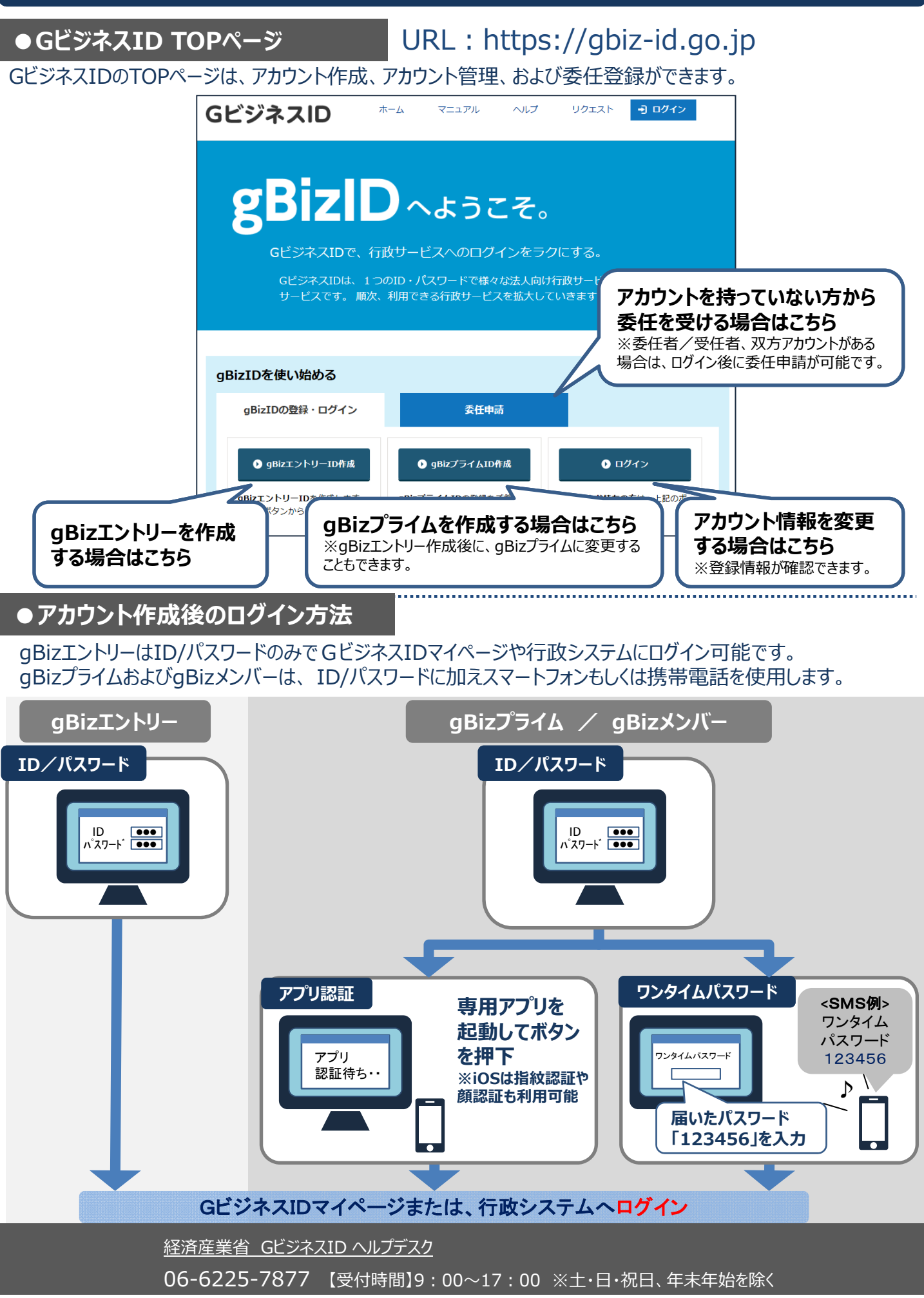

### **①gBizエントリーからgBizプライムに変更する(1/3) 書類審査:必要/ 審査期間:原則2週間以内**

gBizエントリーからgBizプライムのアカウントに変更する手順です。

gBizプライムは、法⼈代表者もしくは個⼈事業主以外は作成できません。また、書類審査は原則、2週間以 内です。ご注意ください。

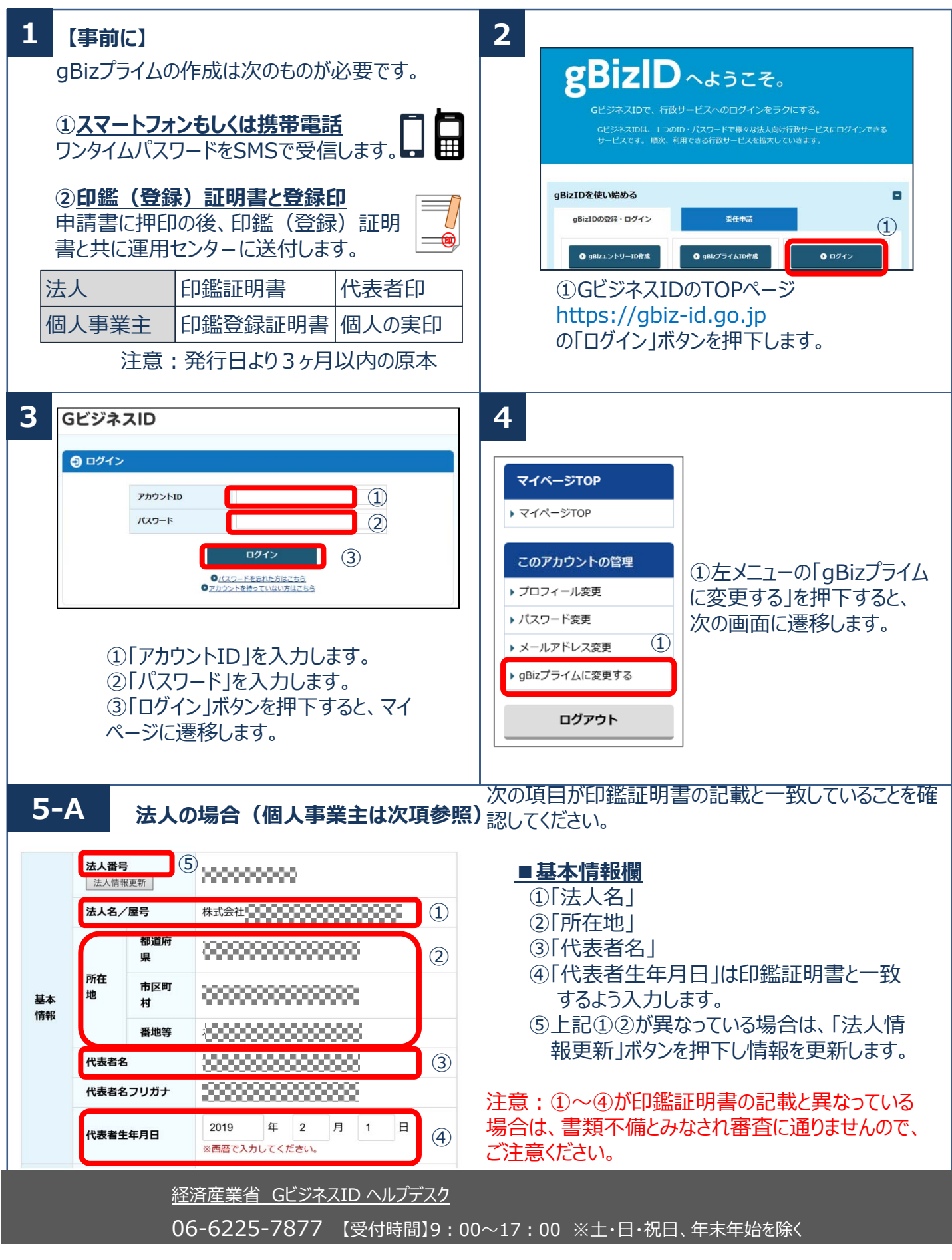

**①gBizエントリーからgBizプライムに変更する(2/3) 書類審査:必要/ 審査期間:原則2週間以内**

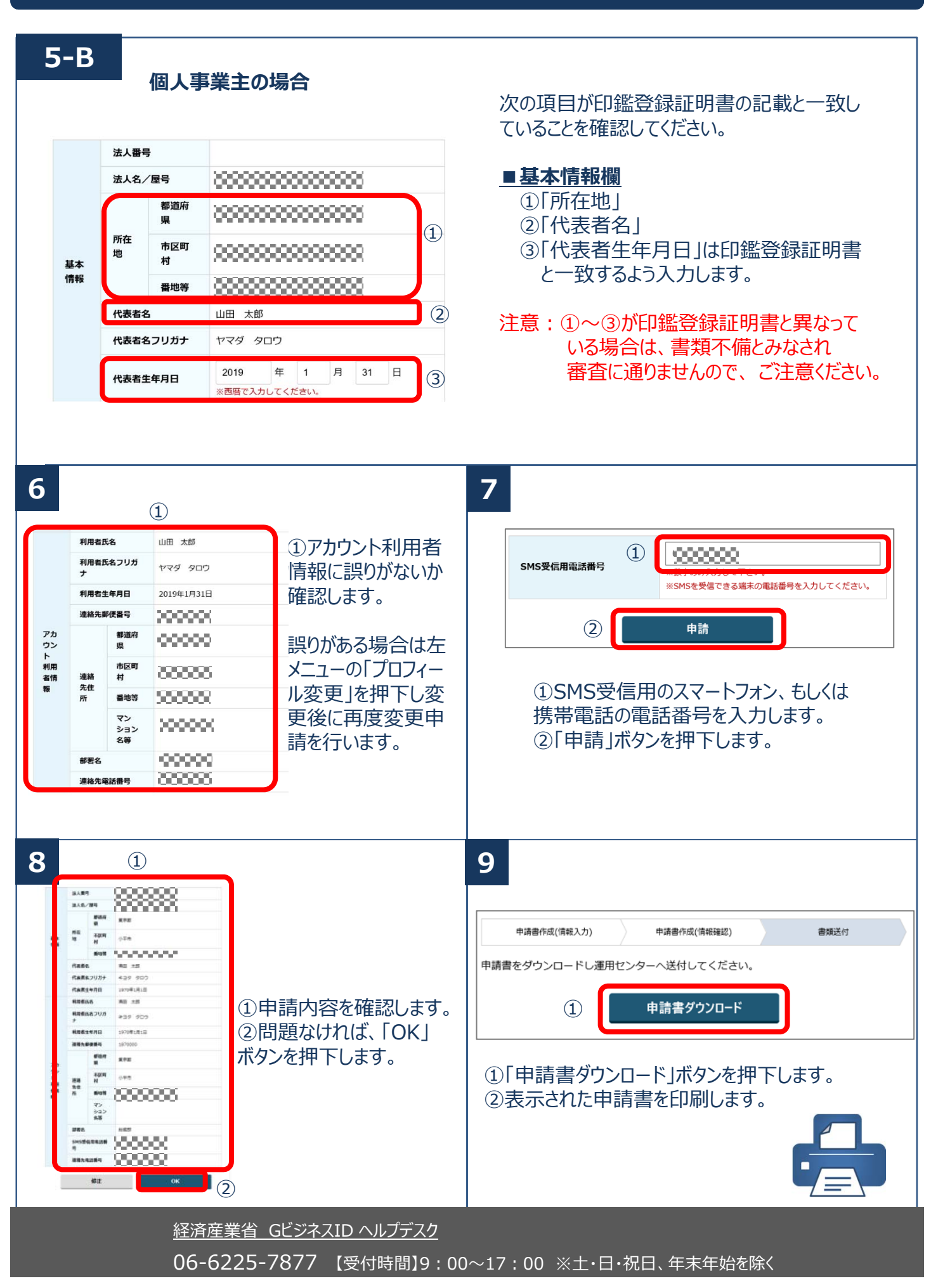

**①gBizエントリーからgBizプライムに変更する(3/3) 書類審査:必要/ 審査期間:原則2週間以内**

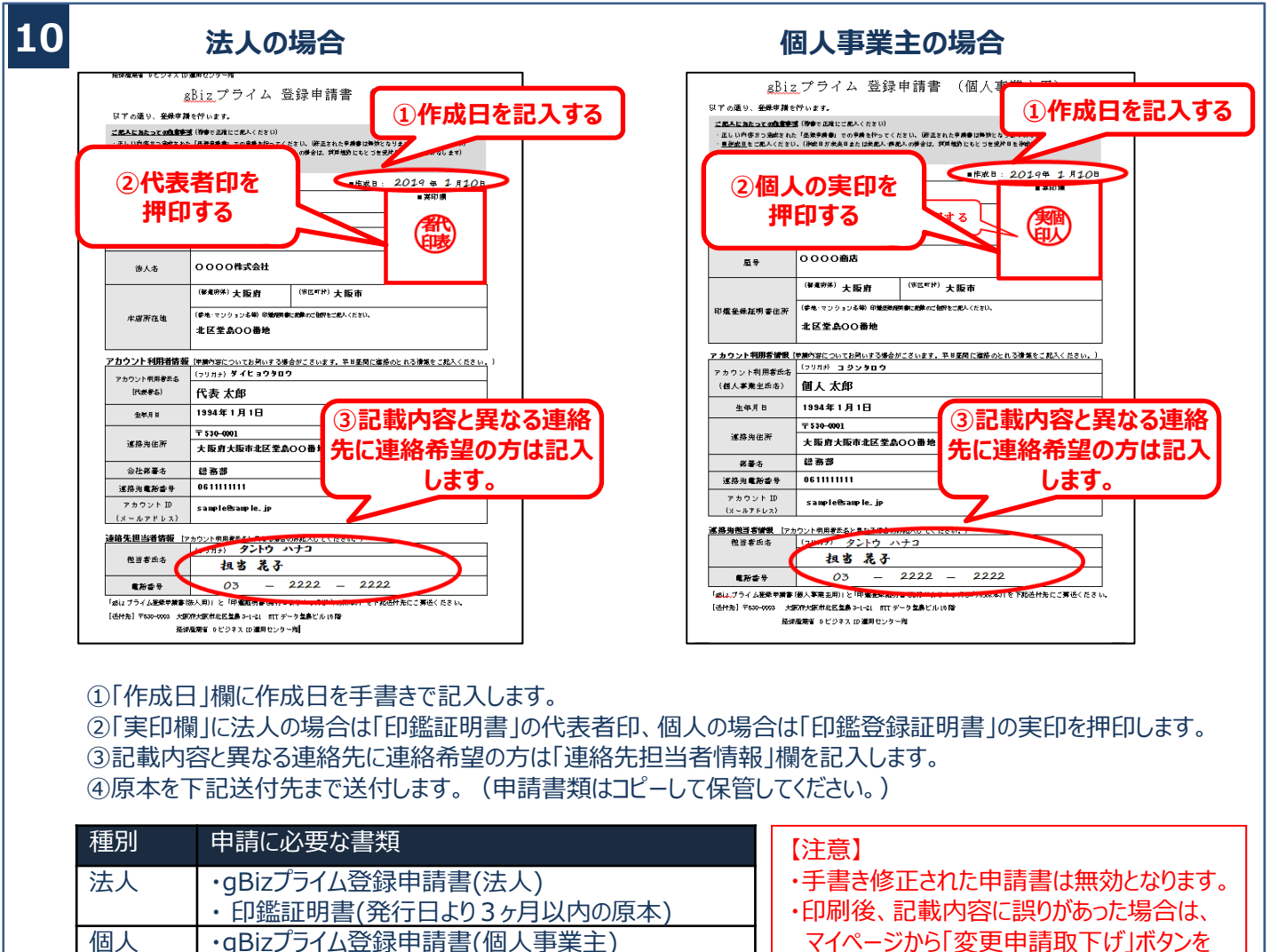

事業主 ・ 印鑑登録証明書(発行日より3ヶ月以内の原本)

【送付先】

・〒530-0003 ⼤阪府⼤阪市北区堂島3-1-21 NTTデータ堂島ビル16階 経済産業省 GビジネスID運用センター宛

マイページから「変更申請取下げ」ボタンを 押下の後、再度申請を⾏ってください。 ・送付した申請書類は、審査の結果、申請 が却下された場合をのぞき、原則返却は ⾏いません。

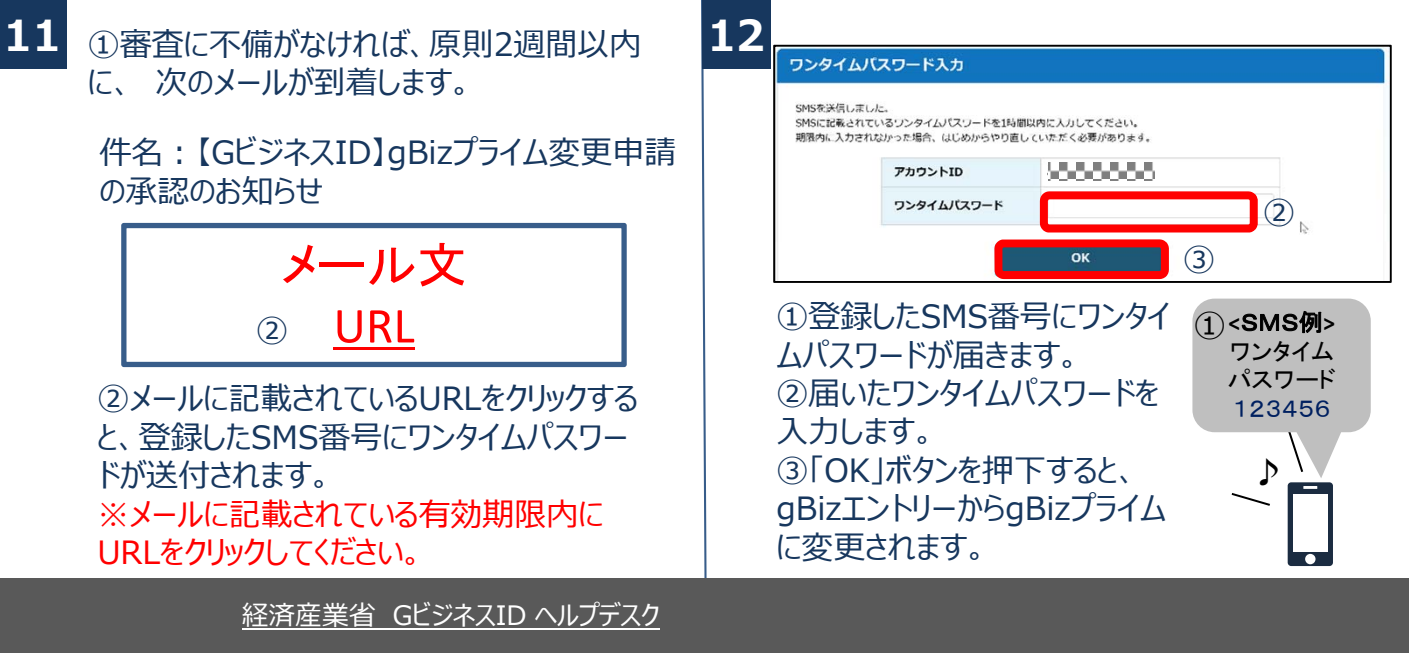

06-6225-7877 【受付時間】9:00∼17:00 ※土・日・祝日、年末年始を除く

### **②gBizプライムを作成する(1/4) 書類審査:必要/ 審査期間:原則2週間以内**

アカウントを持っていない方がgBizプライムのアカウントを作成する手順です。 gBizプライムは、法⼈代表者もしくは個⼈事業主以外は作成できません。また、書類審査は原則、2週間以 内です。ご注意ください。

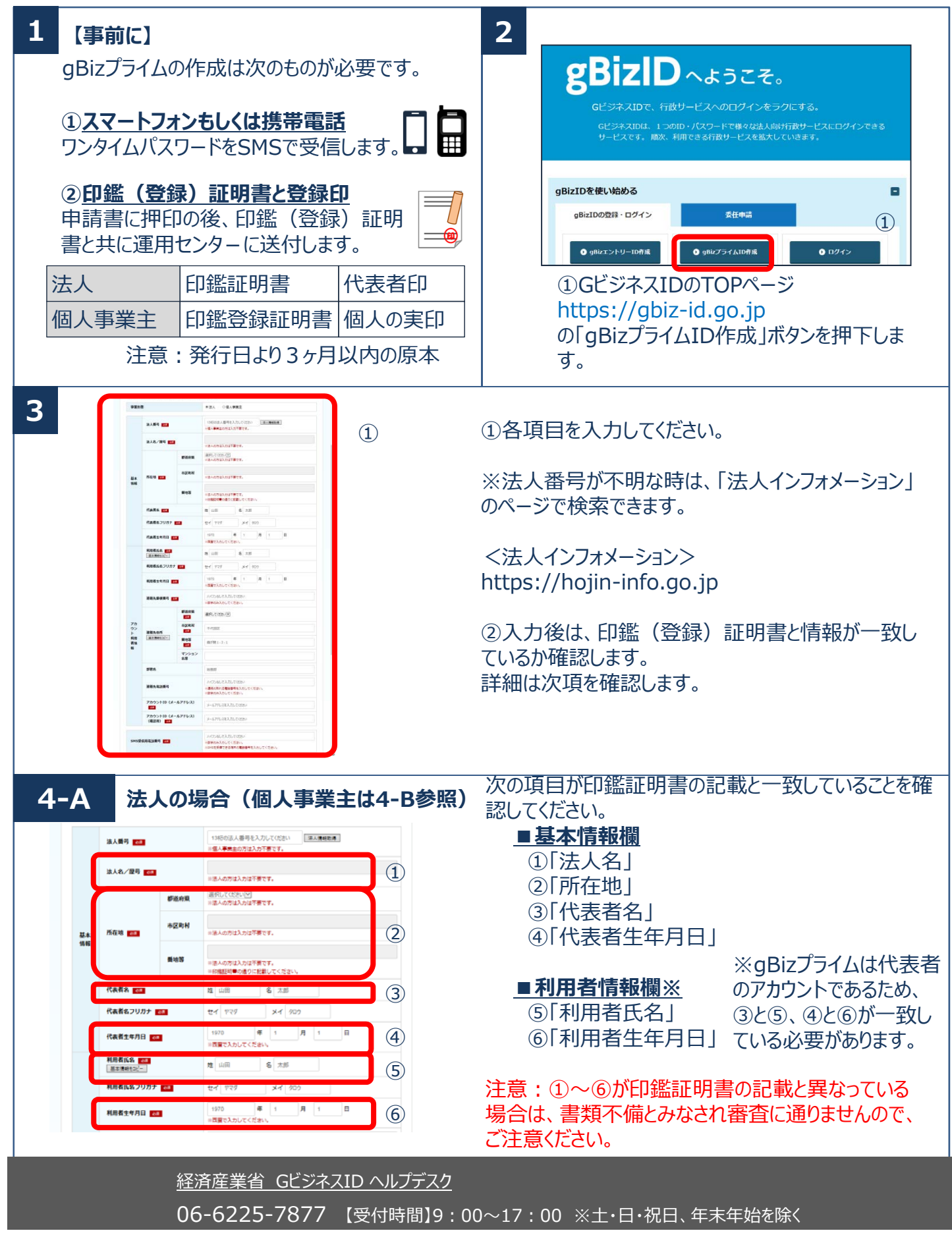

#### **②gBizプライムを作成する(2/4) 書類審査:必要/ 審査期間:原則2週間以内**

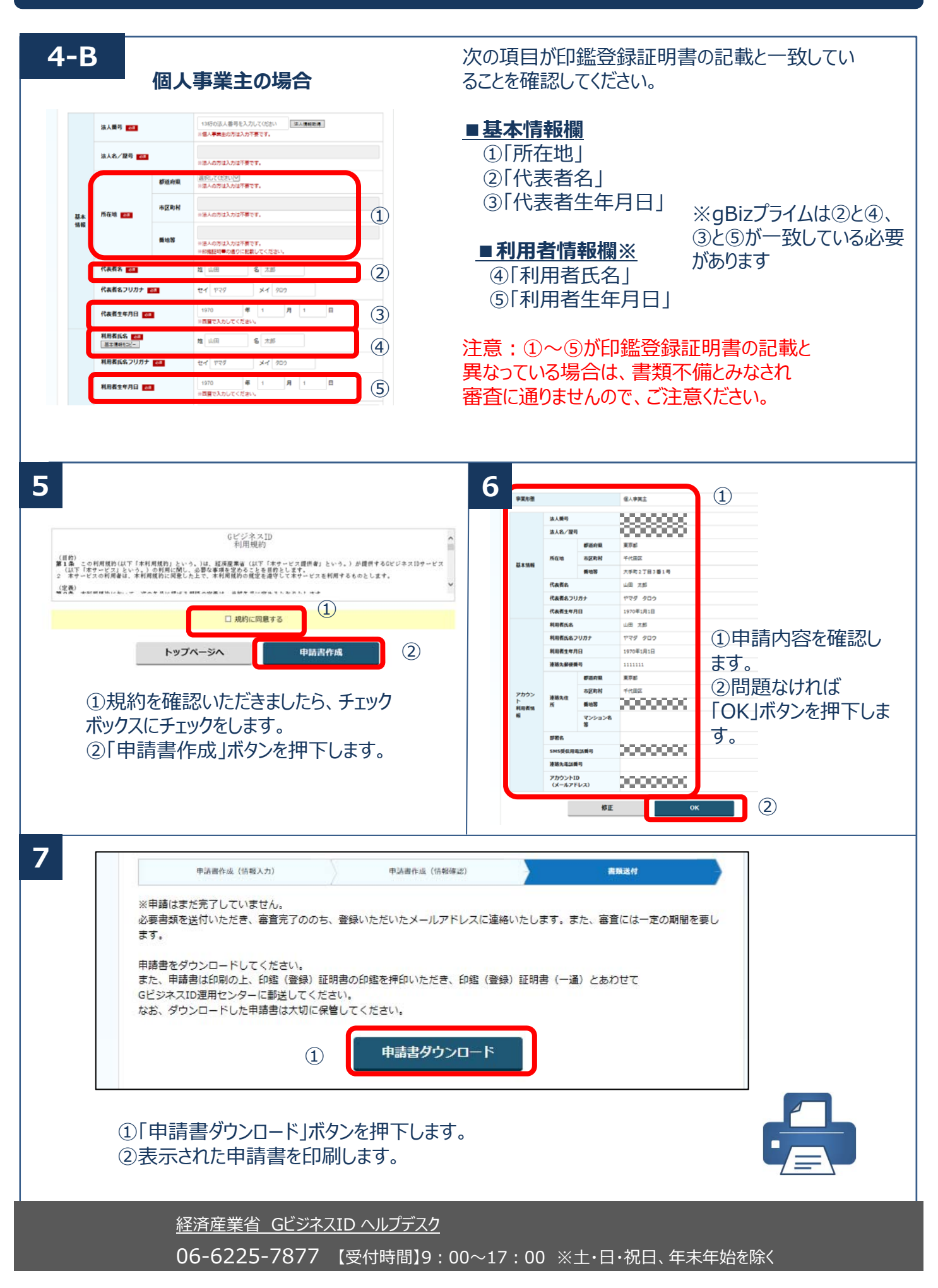

#### **②gBizプライムを作成する(3/4) 書類審査:必要/ 審査期間:原則2週間以内**

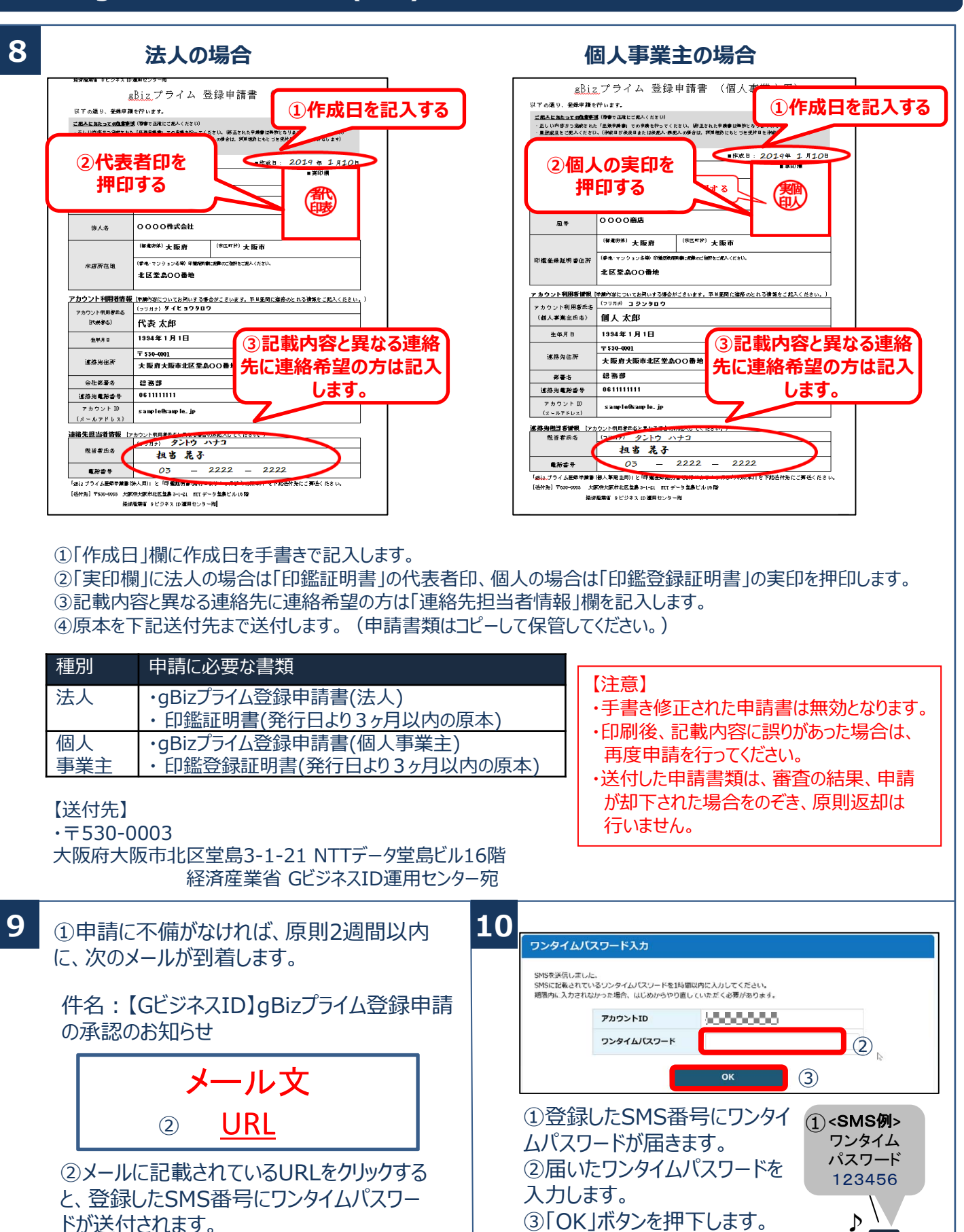

経済産業省 GビジネスID ヘルプデスク

※メールに記載されている有効期限内に

URLをクリックしてください。

06-6225-7877 【受付時間】9:00~17:00 ※土・日・祝日、年末年始を除く

### **②gBizプライムを作成する(4/4) 書類審査:必要/ 審査期間:原則2週間以内**

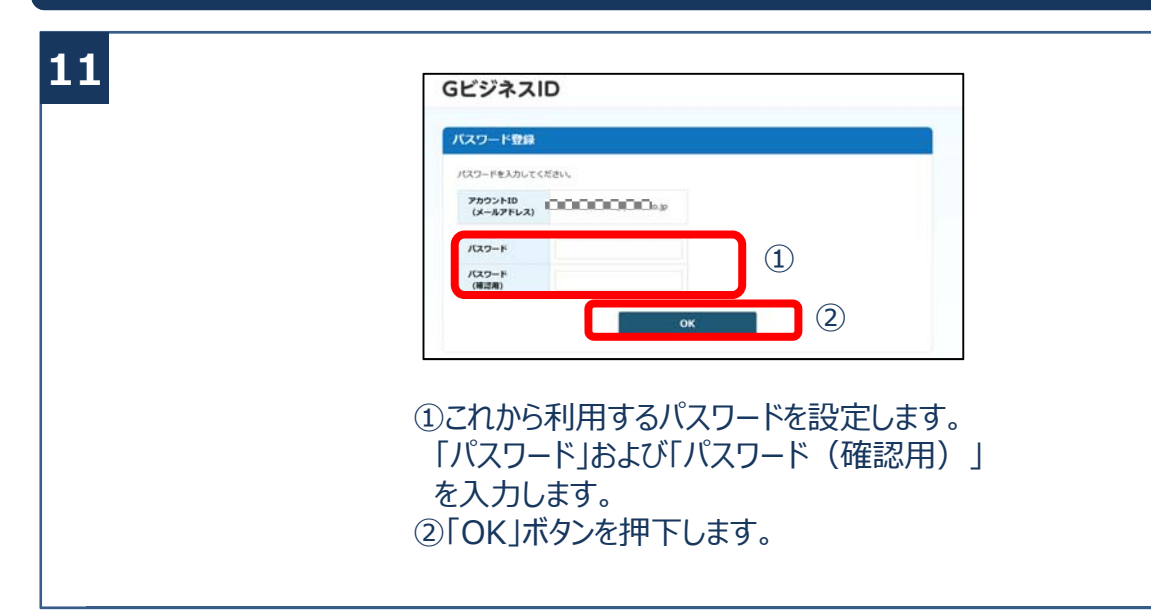

経済産業省 GビジネスID ヘルプデスク 06-6225-7877 【受付時間】9:00~17:00 ※土・日・祝日、年末年始を除く

# **③gBizプライムのログイン⽅法(1/2)**

GビジネスIDのマイページ、⾏政システムへのgBizプライムのログイン⽅法です。 gBizプライムは、 ID/パスワードに加え、スマートフォンもしくは携帯電話を使った2要素認証を行います。

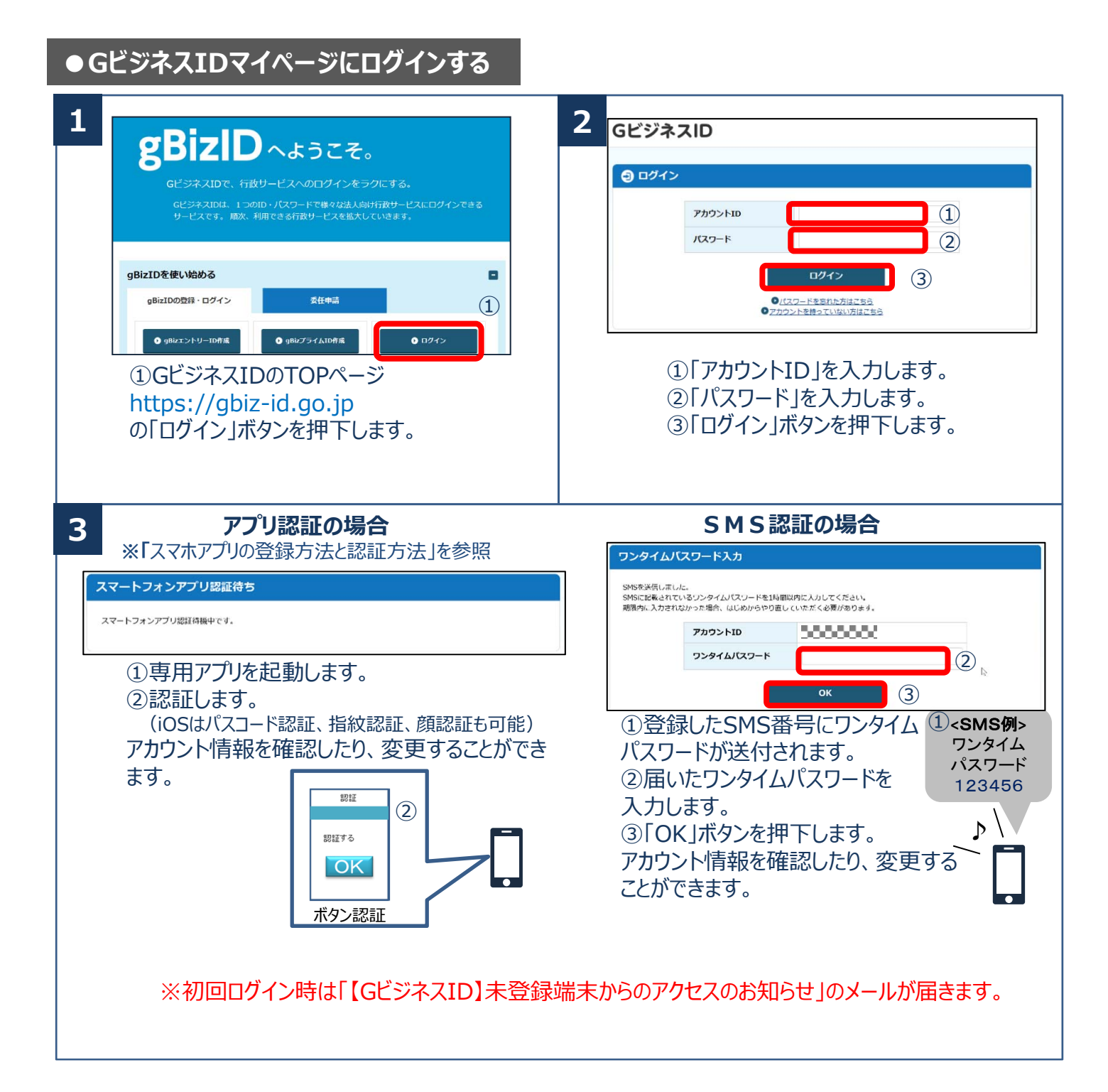

# **③gBizプライムのログイン⽅法(2/2)**

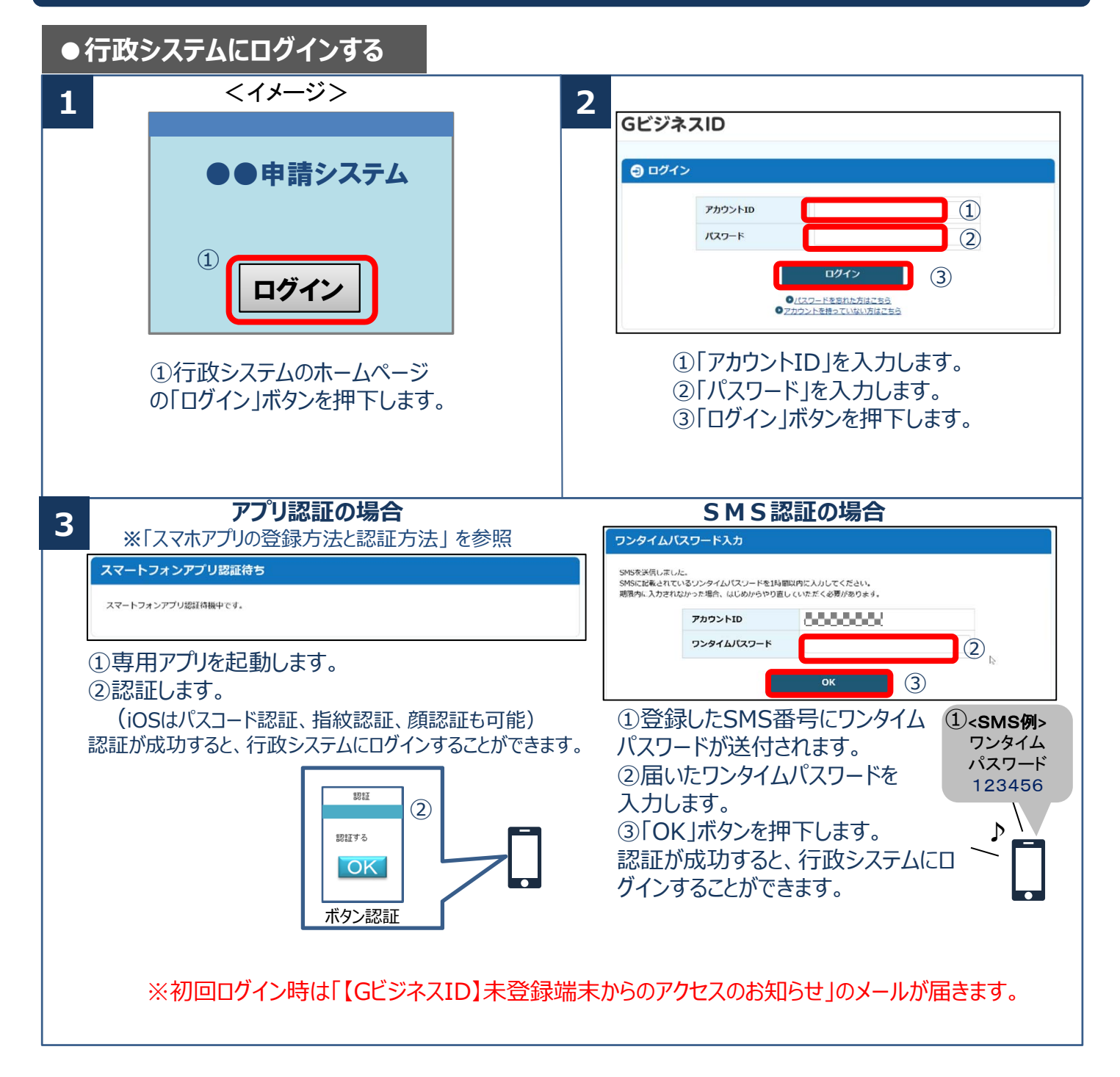

### スマホアプリの登録方法と認証方法(登録方法)

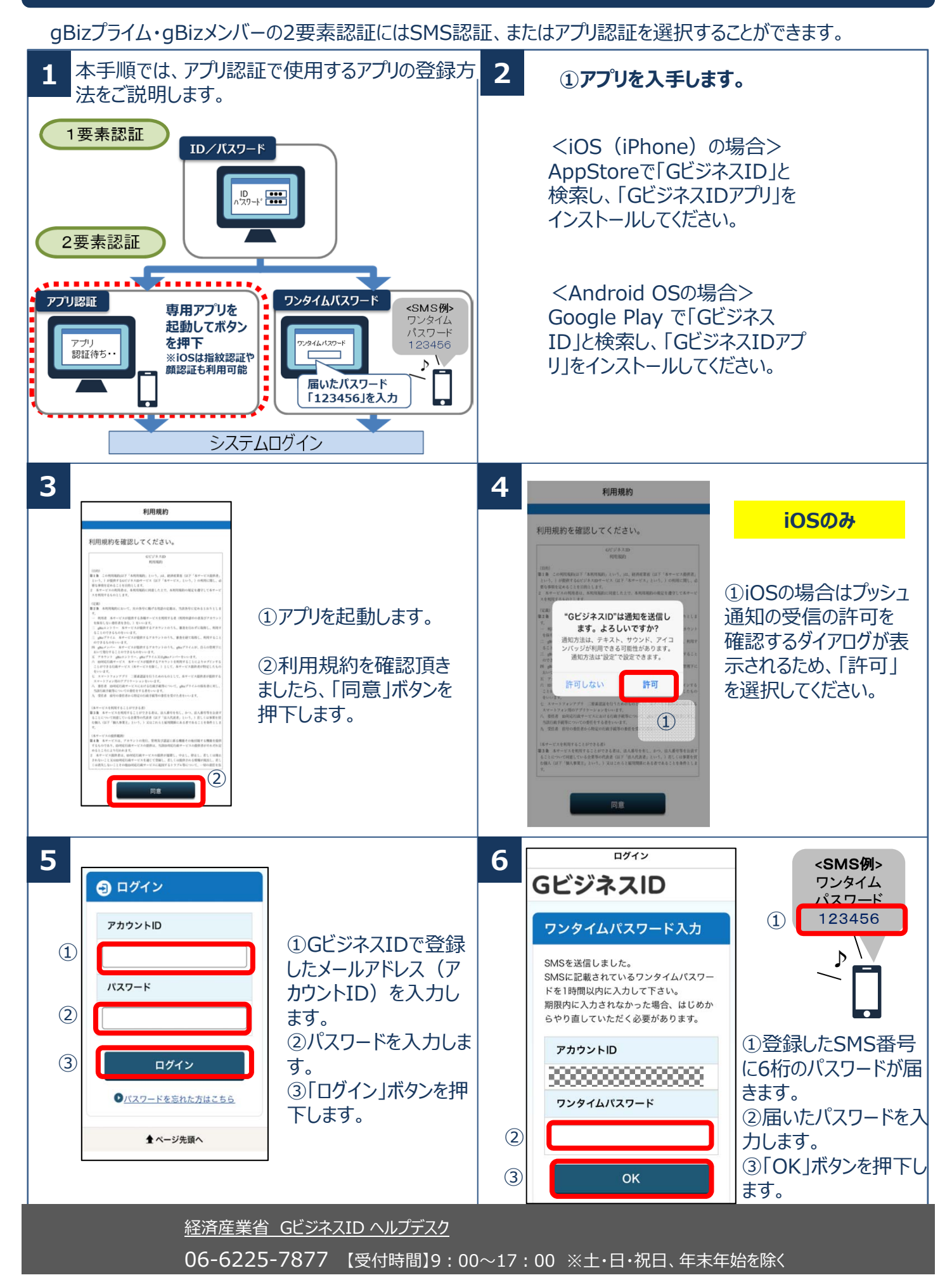

# スマホアプリの登録方法と認証方法 (認証方法)

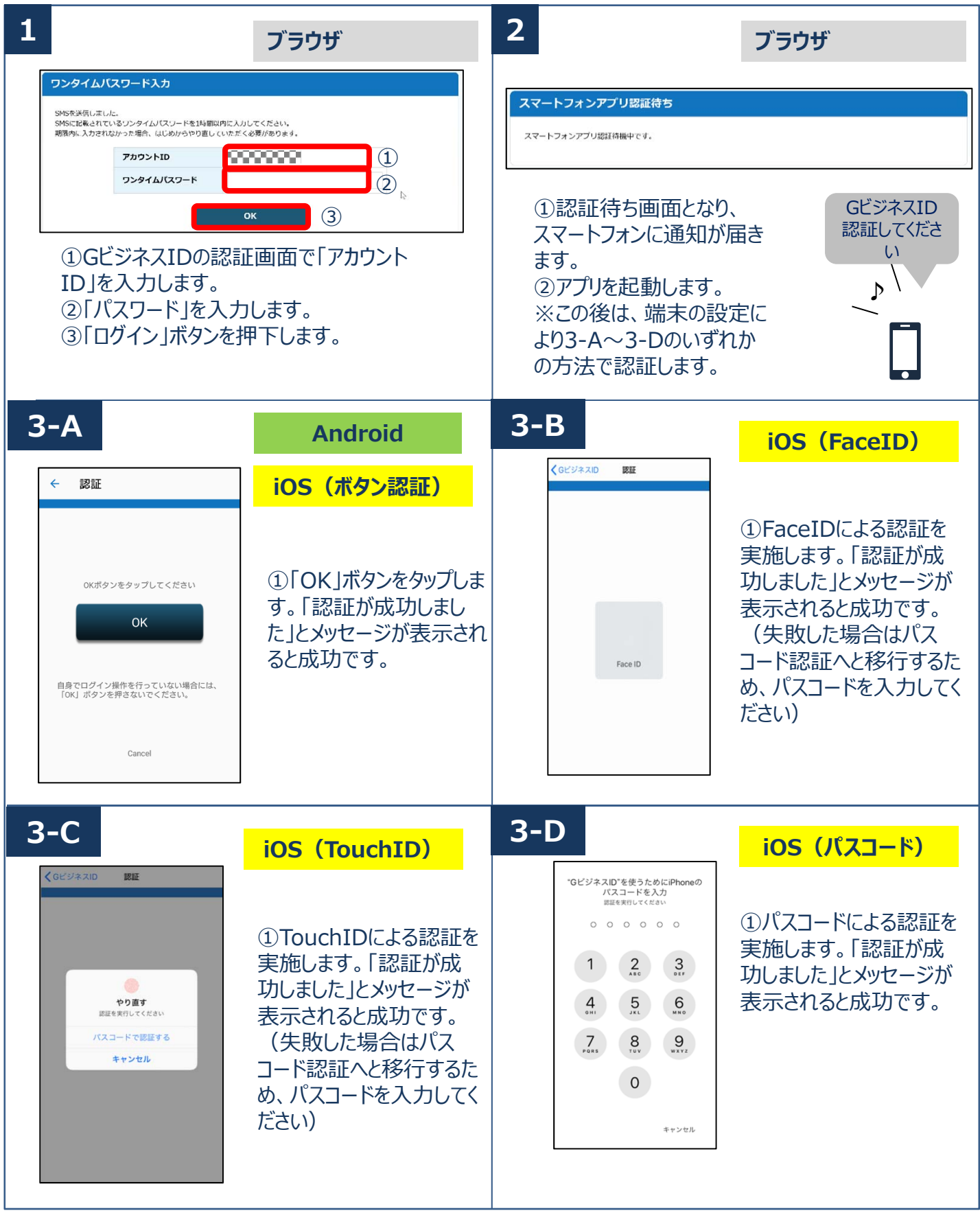